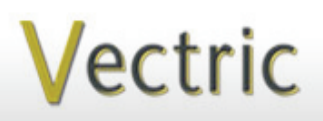

Passionate About CNC

# Project Tutorial **It is our pleasure to provide Faturing compatibility with nearly all CNC Mac**

**our customers with fun and useful projects to enjoy!**

**Vectric Project Tutorial** www.vectric.com

Compatible with Current Version of:

Larvey and

Sample Carved with: **ShopBot Buddy** www.shopbottools.com **ShopBot®** PRSalpha BT48

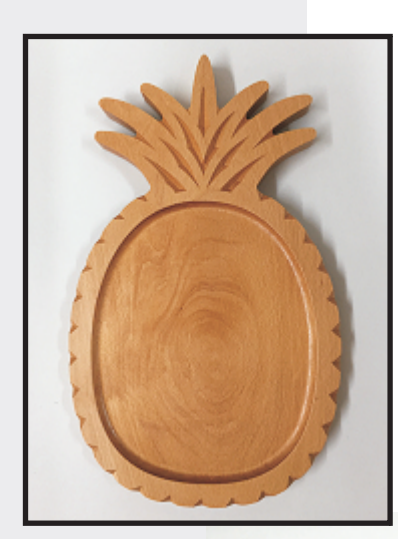

**Pineapple Fruit Server**

**Designed for Vectric™ by Michael Tyler**

The Pineapple Fruit Server is an easy project you can cut in less than an hour and finish over a weekend. The pineapple shape is an iconic symbol of warmth, welcome, friendship and hospitality. The server makes a very nice addition to your family and friend gatherings! You can use it to serve whatever you wish —it's not only for serving fruit.

> The design was created in VCarve Pro and features a couple interesting vcarve techniques to form the diamondscalloped edging and the tapered crevice detail between the top leaves. I hope these techniques will stimulate some useful ideas for your own project designs!

The sample is made of Beech with a wipe-on, water-resistant salad bowl finish applied. A comparable waterresistant finish of your choice will also be fine.

Main items you will need:

**1) The Project Files (included):** • Pineapple\_Fruit\_Server.crv

 $0.75$  " x  $10$  " x  $15$  " **2) Board(s) with these dimensions:**

**3) Sandpaper, Salad Bowl Finish (recommended) or Mineral Oil.**

**4) A Dremel-type rotary tool with assorted sanding wheels and bits to sand small details and speed up preparation for finishing.**

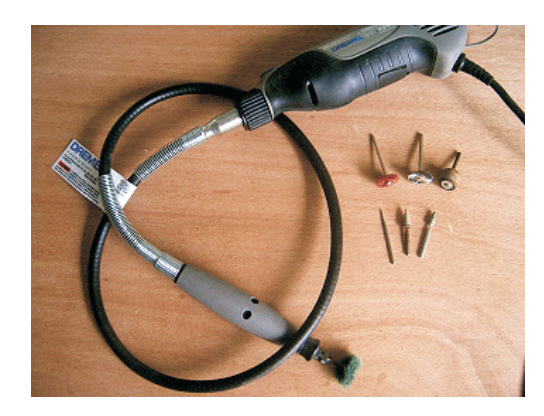

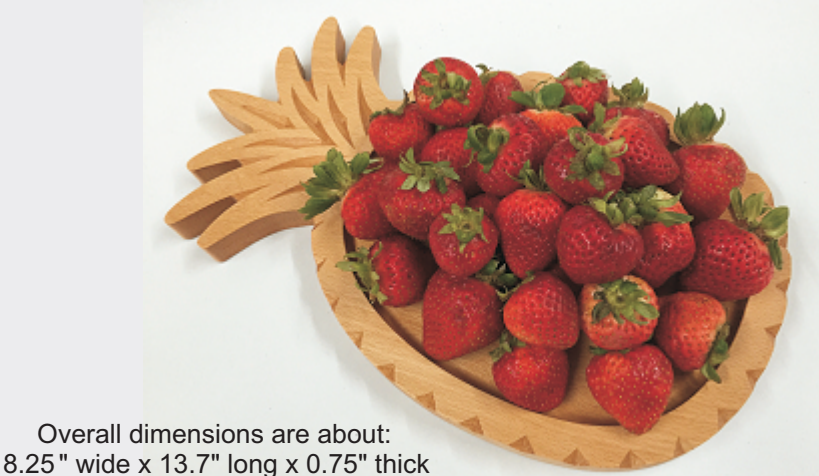

#### **CNC Bits used for the Sample:**

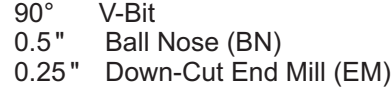

**Vectric Project Tutorial**<br>www.vectric.com

**Designed** by Michael Tyler - July 2016 VCP-85

# **Pineapple Fruit Server**

(cont.)

**STEP 1 - Open and Review the Project Files** Start your VCarve or Aspire software and open the project files. (fig. 1)

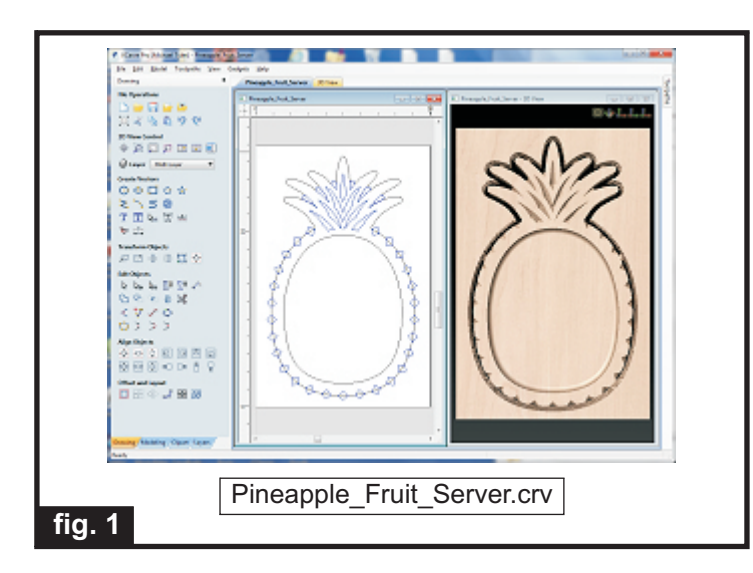

**Carefully review all the toolpaths** and make any necessary changes to suit your particular bits and machine. The toolpaths are currently set with feeds, speeds and pass depths that were used in creating the original sample. Please don't use them directly until you review them for your own setup.

You can edit the tools and change the settings to your own preferences and requirements. **It is very important to recalculate all toolpaths after making any edits/changes.** Once you have recalculated for your own machine and bits, reset the preview, then preview all toolpaths again to visually verify the project outcome on-screen.

### **STEP 2 - Run the Project**

When you are satisfied with your settings, save the toolpaths to the appropriate Post Processor for your machine.

Place your material on your machine bed and proceed to run the file. (fig. 2a)

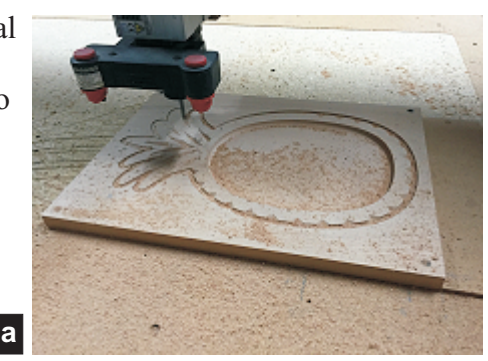

**fig. 2a**

Your board will look something like this. (fig. 2b)

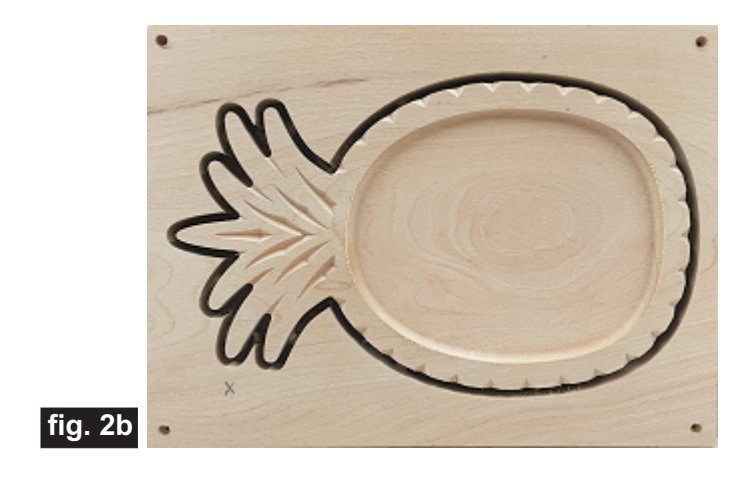

**STEP 3 - Separate Part(s) from Material and Sand** Separate the part from the board with a utility knife or hobby saw. Sand off the tabs and any undesirable toolmarks. (fig. 3a, 3b)

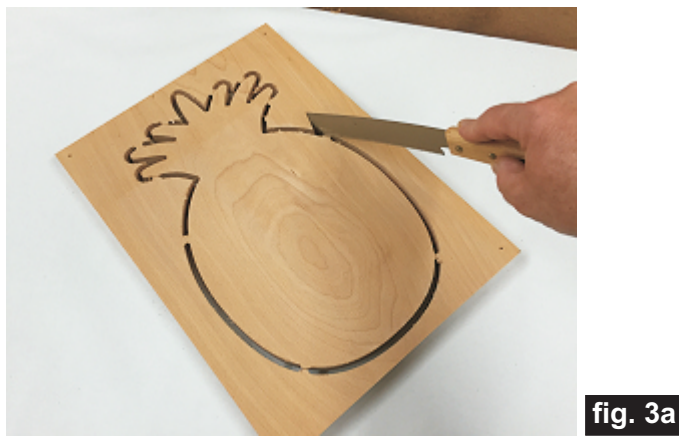

Separate from board

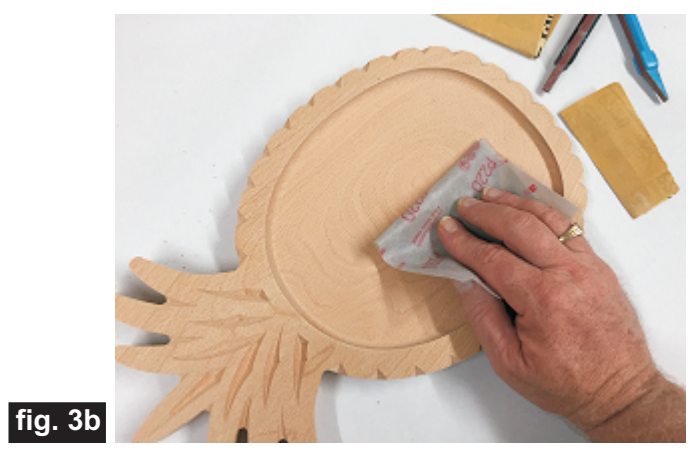

Sand off tabs and toolmarks

*(cont.)*

# **Pineapple Fruit Server**

(cont.)

#### **STEP 4 - Finish Application**

Apply your choice of finish. Here's what I used on the sample made from Beech wood (fig. 4a, 4b):

• Four coats of food-safe Salad Bowl Finish wiped on with a soft cloth, allowing several hours to dry between coats. Lightly sanded with 400-grit between coats.

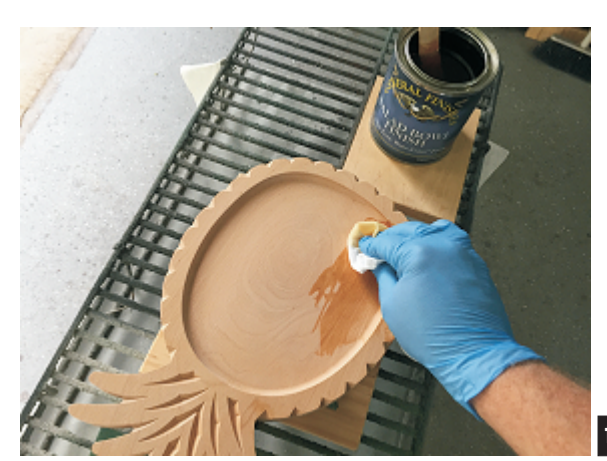

**fig. 4a**

Apply water-resistant finish. I used salad bowl finish.

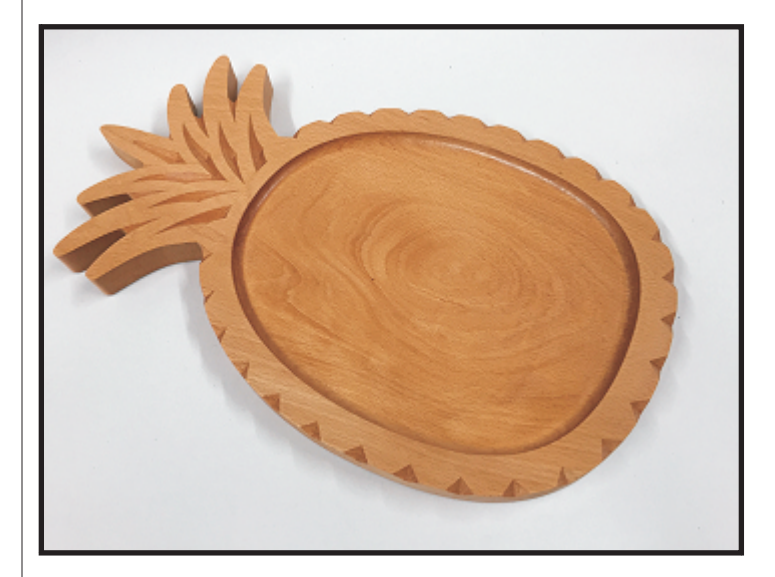

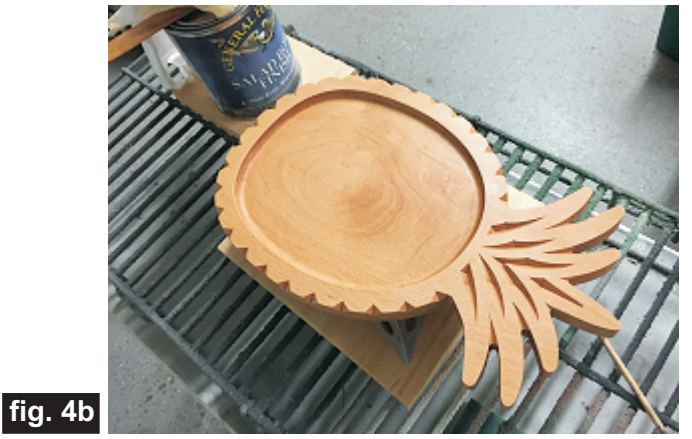

#### **IN CONCLUSION**

I hope you enjoyed making your Pineapple Fruit Server! It can be stored on a wall by drilling a small hole in the top "leaf" —either from front-to-back, or through the sides of the "leaf". Thread a thin leather cord through the hole and tie a knot to hang the pineapple from a hook or nail in the wall. Otherwise, you can use this as a decorative repository on your kitchen countertop for serving fresh fruit daily!

Happy Carving!

Nichael

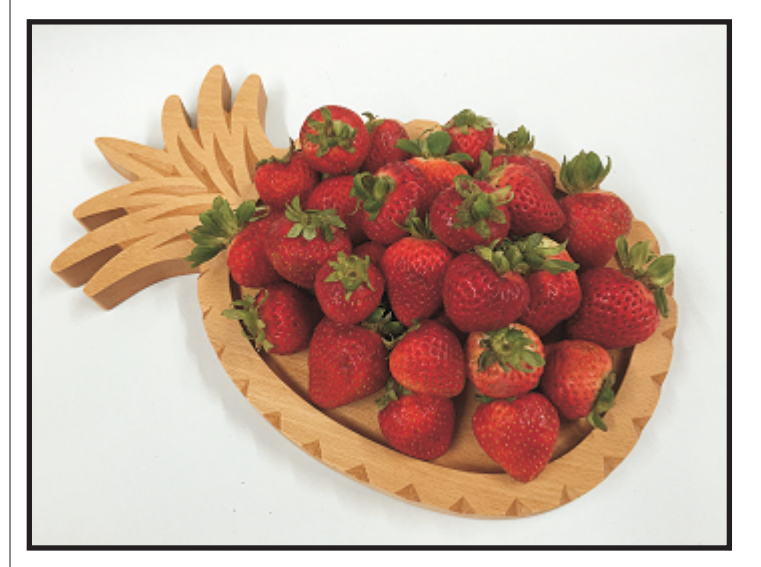

*(cont.)*

**Vectric Project Tutorial** www.vectric.com

## **Materials Source Page**

#### **• 3M Radial Bristle Discs from www.mcmaster.com** (stack 3 discs at a time on your rotary tool mandrel)  **80-grit: part #** 4494A19  **220-grit: part #** 4494A18

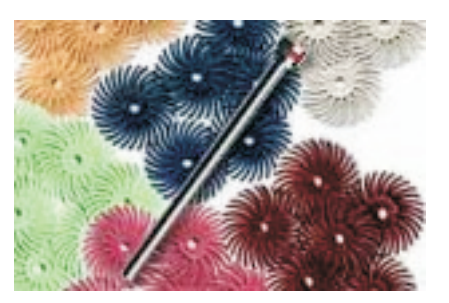

### **Items Purchased at Home Depot™ or Lowes™**

- **Disposable Brushes and Paint Rags**
- **Self-stick silicon "bumper" feet**

### **Items Purchased Online from WoodCraft™**

**• General Finishes Salad Bowl Finish http://www.woodcraft.com/product/125375/general-finishes-salad-bowl-finish-quart.aspx**

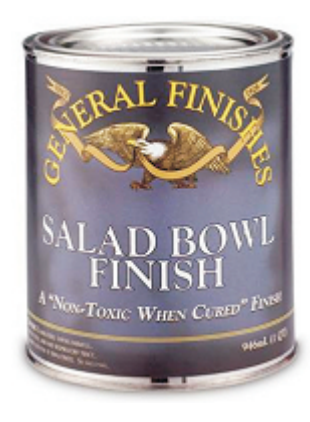

NOTE: Direct weblinks and prices were valid at time of this writing, but can change at any time. If links don't work, then try visiting the website's home page and do a Search for the item to get directed to a current/valid page.

## **Additional Resources**

#### **RESOURCES...**

There are numerous resources for Vectric software owners to make their experience with their products more enjoyable. The Vectric website includes video tutorials and more, to provide a good overview of the software products and how to use them. Please visit the Support page for a complete listing of available resources for you.

#### **Vectric Support: http://support.vectric.com/**

#### **Vectric User Forum**

Every owner should join the Vectric User Forum (http://www.vectric.com/forum/) where fellow users share their experience and knowledge on a daily basis. It is a FREE service that you will surely appreciate. A handy Search Feature helps you find answers to any questions you may have. There are Gallery sections as well, where you can post and view photos of projects created with Vectric software.

**IMPORTANT:** Before outputting any toolpaths you should carefully check all part sizes and the material setup to make sure they are appropriate for your actual setup.You should also check and re-calculate all toolpaths with safe and appropriate settings for your material, CNC machine and tooling.

**Terms of Use:** This Project and artwork is provided on the understanding that it will only be used with Vectric software programs. You may use the designs to carve parts for sale but the Files and/or Vectors, Components or Toolpaths within them (or any derivatives) may not be converted to other formats, sold to, or shared with anyone else. This project was created by Michael Tyler and is Copyright 2016 - Vectric Ltd.

*The trademarks, service marks and logos used and displayed in this document are registered and unregistered Trademarks of Vectric and others.*